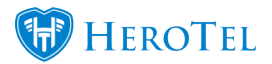

The Mailbox processing rules have been extended, to allow for more flexibility.

A new menu entry has been created to allow for direct access to the rules (Setup / System Settings / Mailbox Scraping Rules) but it can also be accessed from the log view. Clicking the red button on the log view will allow you to create a new rule or edit the rule that was triggered.

| ľ   | Edit Mailbox Processing Rule | e #3             | × | ts       |
|-----|------------------------------|------------------|---|----------|
|     | Rule Name                    | imelsr@gmail.com |   | l        |
|     | Match on Email Address       | Yes              |   | nni      |
|     | Email Address                | imelsr@gmail.com |   |          |
| :hi | Match on Subject Line        | Yes              |   | or       |
|     | Subject Line                 | aa               |   | 281      |
| or  | Action if Matched            | Forward Mail     |   | 201      |
| sr@ | Forwarding Email Address     | imel@oulap.com   |   | 20:      |
| sr@ | Close                        | Update           |   | va<br>I@ |
| sr@ |                              |                  | _ | pe:      |

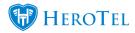

| how 10 + Rows       |                         |                    |           | Search: Cepy Columna Expert Columna Expert Columna Expert Columna Excel |                          |                |  |
|---------------------|-------------------------|--------------------|-----------|-------------------------------------------------------------------------|--------------------------|----------------|--|
| Date I              | From                    | Customer 11        | Ticket 11 | Subject                                                                 | Status 🕸                 |                |  |
| 2016-10-26 09:00:58 | Imel@herotel.com        | Office Reliance CC |           | aaa                                                                     | Mail Skipped             | 🖻 📥 🗞 🖪 📥      |  |
| 2016-10-26 09:00:53 | Imel@herotel.com        | Office Reliance CC | #406      | aa                                                                      | Created a New Ticket     | 🖂 📥 🗞 🖬 🖿      |  |
| 2016-10-26 08:51:54 | imel@cloudconnect.co.za | Cloud Connect      | #405      | aa                                                                      | Created a New Ticket     | 🖸 📥 🗞 🖬 📥      |  |
| 2016-10-25 23:48:09 | imelsr@gmail.com        | R&M Group          |           | aa                                                                      | Forward Unmatched Mail   | 2 4 % 2 4      |  |
| 016-10-25 23:40:08  | imelsr@gmail.com        | R&M Group          |           | aa                                                                      | Forward Unmatched Mail   | 🖸 📥 🗞 🖪 📥      |  |
| 016-10-25 23:38:52  | imelsr@gmail.com        | R&M Group          |           | aa                                                                      | Forward Unmatched Mail   | 2 🕹 🗞 🖪 📤      |  |
| 016-10-25 23:28:48  | imelsr@gmail.com        | R&M Group          |           | aa                                                                      | Forward Unmatched Mail   | 2 🕹 🗞 🖪 👗      |  |
| 016-10-25 23:24:59  | imelsr@gmail.com        | R&M Group          | #400      | aa                                                                      | Received Reply to Ticket | 2 🛓 🗞 🛛 🛓      |  |
| 016-10-25 23:21:11  | imelsr@gmail.com        | R&M Group          |           | aa                                                                      | Forward Unmatched Mail   | 2 4 % 🛛 4      |  |
| 2016-10-25 23:09:56 | imelsr@gmail.com        | R&M Group          | #404      | aa                                                                      | Created a New Ticket     | <b>Z 2 8 2</b> |  |

Rules can be triggered for a source email address, a specific email subject or a combination of both.

| i 🔒 https://or.datatill.com/settings | s/mailbox_rules             | ▽   0          | C Q Search                   | ☆直(         | D *   • 🖋   •             | 1 😧 67,2M Dev | <b>↓</b> ☆ Ξ           |
|--------------------------------------|-----------------------------|----------------|------------------------------|-------------|---------------------------|---------------|------------------------|
| OFFICE PELIANCE Cust                 | omers - Asterisk - Radius - | Hotspots - ISF | P Workflow - Devices - Sales | → Billing → | Reports - Tools           | ✓ Setup ✓     | m 🖪 4                  |
| Mailbox Rules                        |                             |                |                              |             |                           | + Add         | C Refresh              |
| 10 records per page                  |                             |                | Search:                      | •           |                           | SV Excel      | Show / Hide<br>Columns |
| Rule Description                     | Matching Email              | J1             | Matching Subject Line        | J1          | Action                    | ↑ Matched ↓↑  | J1                     |
| SMS Replies                          |                             |                | SMS reply received           |             | Process                   |               |                        |
| aa                                   |                             |                | aa                           |             | Process                   | 2             | <b>2</b> 0 ×           |
| Support                              | support@cloudconnect.co.za  |                | Ticket Report                |             | Process                   |               | <b>Ø</b> () ×          |
| asas                                 | imelsr@gmail.com            |                |                              |             | Process                   | 4             | <b>Ø</b> () ×          |
| imelsr@gmail.com                     | imelsr@gmail.com            |                | aa                           |             | Forward<br>imel@oulap.cor | 23<br>n       | 🗹 🔾 🗙                  |
| SMS Replies                          | imelsr@gmail.com            |                | SMS Reply                    |             | Process                   |               | <b>Ø O X</b>           |
| Showing 1 to 6 of 6 entries          |                             |                |                              |             |                           | Previous      | 1 Next                 |